## **新申請帳號注意事項**

(本說明提供申請人作參考,無須繳回) Aug,2021

◎ 校內資訊服務申請注意事項:

- 1. 本校 Email 由 Gmail 託管, 故電子郵件部份的帳號為獨立設定,當您更改了 Email 帳號之後,校內其他服務(如:場地預約系統、線上報修…等)的密碼**不會**同步變 更, 仍維持原有密碼。以下系統帳號相同, 但密碼是分開設定的: □Email 信箱 □ 雲端硬碟 □場地預約、線上報修 □教師部落格 □線上測驗 ,以上各項服務網址 請上學校入口網站首頁(www.ksvcs.kh.edu.tw)點選相對應服務連結即可使用。
- 2. 本校 Email 由 Gmail 託管,登入的介面與一般 Gmail 完全相同,唯帳號輸入時請輸 入<mark>完整的信箱地址</mark>,如某人申請的帳號為 john,那麼在登入 Email 時,帳號部份請 輸入 **[john@ksvcs.kh.edu.tw](mailto:john@ksvcs.kh.edu.tw) 。其他系統除特別說明之外,帳號只需輸入@左側文 字(如 john)及密碼即可登入。**
- 3. 若需要變更 Email 密碼,請依 Gmail 線上操作說明中的變更密碼步驟操作即可。若 需要變更校內其他服務系統的密碼,請洽網路中心資訊執秘 ( 分機#1524, Email: johnson@ksvcs.kh.edu.tw),並請留下您的大名及電話聯絡方式。
- 4. 若需學校入口網站系統的公告權限,請另外告知。
- 5. 新申請的校內帳號,如要更改**場地預約、線上報修**等系統的密碼,以帳號 john 為例, 請以 **[john@nas.ksvcs.kh.edu.tw](mailto:john@nas.ksvcs.kh.edu.tw) 登入校內雲端系統,登入後點選右上角人頭處** IO 回 **→ 點個人設定 →帳號→「密碼」一欄輸 入舊密碼→在「新密碼」及「確認密碼」兩欄輸入您要變更的密碼→確定(按鈕)**

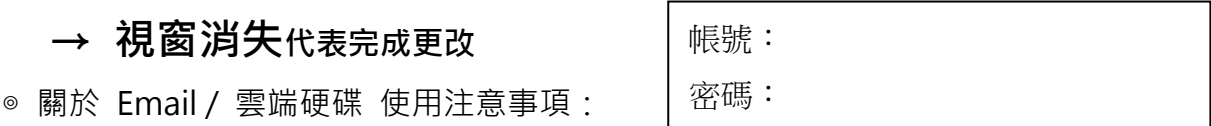

- 1. 帳號請妥善保管,請勿借給他人使用,若帳號有被濫用的狀況,會以疑似駭客入侵 的方式處理,帳號可能暫時被停用。若發現無法使用各項校園服務,請告知網路中 心,或於線上報修系統報修。
- 2. 密碼請勿設定太簡單,若帳號遭盜用濫發垃圾信件,校方有權不經通知即停用。
- 3. 您的帳號將會在您退休、轉調其他單位或離職後半年後失效。(※非正式教職員離校 時立即失效)
- 4. 您的電子信箱容量約為 30 GB (含 Google 雲端硬碟及其他 Google 服務)。 您在校內的雲端硬碟容量約為 20GB。
- 5. 資料若屬於「<mark>行政機密檔案或其他涉及個資法範圍」,請</mark>不要<mark>使用電子郵件傳送,</mark> **若以上資料儲存在**雲端硬碟內,請盡量放在校內雲端硬碟,並不要**分享,也不要放 在公用區。(若情非得已,請將資料加密後傳送,密碼請另以電話告知對方。)**